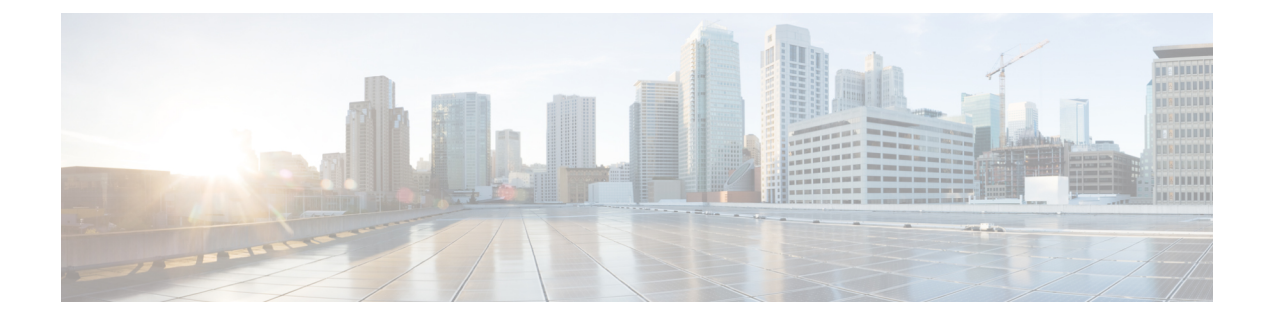

# コンフィギュレーションの置換とロール バック

コンフィギュレーションの置換とロールバック機能により、現在の実行コンフィギュレーショ ンを、保存しておいた Cisco IOS コンフィギュレーション ファイルで置換することができま す。この機能は、コンフィギュレーションを保存しておいた状態へ戻すために使用でき、その コンフィギュレーションファイルが保存された後にどのような変更が加えられても、効果的に ロールバックさせることができます。

- コンフィギュレーションの置換とロールバックの前提条件 (1 ページ)
- コンフィギュレーションの置換とロールバックの制約事項 (2 ページ)
- コンフィギュレーションの置換とロールバックについて (3 ページ)
- コンフィギュレーションの置換とロールバックの使用方法 (7 ページ)
- コンフィギュレーションの置換とロールバックの設定例 (14 ページ)
- その他の参考資料 (17 ページ)
- コンフィギュレーションの置換とロールバックの機能情報 (18 ページ)

## コンフィギュレーションの置換とロールバックの前提条 件

コンフィギュレーションの置換とロールバックの機能に対する入力となるコンフィギュレー ション ファイルの形式は、標準の Cisco ソフトウェア コンフィギュレーション ファイルの、 次に示すインデント規則に準拠している必要があります。

- 新しい行のすべてのコマンドは、コマンドがコンフィギュレーションサブモードにない限 り、インデントなしで開始します。
- レベル1コンフィギュレーションサブモード内のコマンドは、スペース1個分インデント します。
- レベル2コンフィギュレーションサブモード内のコマンドは、スペース2個分インデント します。

• 以下、続くサブモード内のコマンドは、同じようにインデントします。

これらのインデント規則には、ソフトウェアが **show running-config** や **copy running-config** *destination-url* などのコマンドのコンフィギュレーション ファイルを作成する方法が記述され ています。シスコ デバイスで生成されるコンフィギュレーション ファイルは、いずれもこう した規則に従います。

2つのコンフィギュレーションファイル(現在の実行コンフィギュレーションと、保存された 置換用コンフィギュレーション)を合わせたサイズより大きな空きメモリが必要です。

## コンフィギュレーションの置換とロールバックの制約事

デバイスに、2 つのコンフィギュレーション ファイル(現在の実行コンフィギュレーション と、保存された置換用コンフィギュレーション)を合わせたサイズより大きな空きメモリがな い場合、コンフィギュレーション置換操作は実行されません。

ネットワークデバイスの物理コンポーネント(物理インターフェイスなど)に関連する特定の Cisco コンフィギュレーション コマンドは、実行コンフィギュレーションについて追加または 削除することはできません。たとえば、コンフィギュレーション置換操作を行っても、そのイ ンターフェイスがデバイス上に物理的に存在する場合、現在の実行コンフィギュレーションか ら **interface ethernet 0** コマンド行を削除することはできません。同様に、**interface ethernet 1** コマンド行は、そのようなインターフェイスがデバイス上に物理的に存在しない場合、実行コ ンフィギュレーションに追加することはできません。コンフィギュレーション置換操作でこの タイプの変更を試行すると、その特定のコマンド行が失敗したことを示すエラーメッセージが 表示されます。

非常にまれなケースですが、ルータをリロードしないと特定の Cisco コンフィギュレーション コマンドを実行コンフィギュレーションから削除できないことがあります。コンフィギュレー ション置換操作でこのタイプのコマンドの削除を試行すると、その特定のコマンド行が失敗し たことを示すエラー メッセージが表示されます。

署名証明書の検証に公開キーインフラストラクチャ(PKI)を使用する場合、**copystartup-config running-config** および **configure replace** コマンドはサポートされません。別のファイルから設 定手順を置換またはロードする場合は、デバイスのリロードが必要です。

このタスクを実行するには、次の手順を実行します。

• ステップ **1**:実行コンフィギュレーション ファイルのバックアップファイルを作成しま す。実行コンフィギュレーションファイルをスタートアップコンフィギュレーションファ イルにコピーします。

Router#**copy startup-config running-config**

• ステップ**2**:バックアップファイルから設定を復元します。スタートアップコンフィギュ レーション ファイルを実行コンフィギュレーション ファイルにコピーします。

項

Router#**copy running-config startup-config**

• ステップ **3**:PKI 証明書を削除します。

Router#**no crypto pki trustpoint trustpoint-name**

% received from the related Certificate Authority.

Are you sure you want to do this? [yes/no]: yes % Be sure to ask the CA administrator to revoke your certificates.

• ステップ **4**:証明書を再度インポートします。

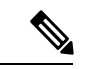

**configure replace** コマンドを発行して、現在の実行コンフィギュレーションを保存されている Cisco IOS コンフィギュレーション ファイルに置き換えると、CLI は、コンフィギュレーショ ンを保持するためにコマンドを発行した後に、デバイスをリロードするように求めます。 (注)

**copy startup-config running-config**コマンドを使用して実行コンフィギュレーションをスタート アップコンフィギュレーションにコピーする場合、CLIはコンフィギュレーションの変更を有 効にするためにデバイスをリロードするように求めます。

## コンフィギュレーションの置換とロールバックについて

### コンフィギュレーション アーカイブ

Cisco IOS コンフィギュレーション アーカイブは、**configurereplace** コマンドにより提供される コンフィギュレーションのロールバック機能を強化するために、Cisco IOS コンフィギュレー ションファイルのアーカイブの保存、整理、管理を行うことを目的としたメカニズムです。こ の機能の導入前にも、実行コンフィギュレーションのコピーを**copyrunning-config***destination-url* コマンドを使用して保存し、ローカルやリモートに置換ファイルを保管できました。ただし、 この方法ではファイルの自動管理を行うことはできませんでした。一方、コンフィギュレー ションの置換とロールバック機能では、実行コンフィギュレーションファイルを自動的にCisco IOS コンフィギュレーション アーカイブに保存できます。アーカイブされたファイルはコン フィギュレーションのチェックポイントとして参照することができ、**configurereplace** コマン ドを使用して以前のコンフィギュレーション状態に戻すために利用できます。

**archiveconfig** コマンドを使用すると、Cisco IOS コンフィギュレーションをコンフィギュレー ションアーカイブに保存できます。その場合、標準のディレクトリとファイル名のプレフィク スが使用され、バージョン番号(およびオプションでタイムスタンプ)が自動的に付加されま す。バージョン番号は連続したファイルを保存するごとに、1 つずつ大きくなります。この機 能により、保存した Cisco IOS コンフィギュレーション ファイルを一貫して識別できます。 アーカイブに保存する実行コンフィギュレーションの数は指定することができます。アーカイ

ブ内のファイル数が上限値に達すると、次に最新のファイルが保存されるときに、最も古い ファイルが自動的に消去されます。**showarchive** コマンドを使用すると、Cisco IOS コンフィ ギュレーション アーカイブに保存されているすべてのコンフィギュレーション ファイルに関 する情報が表示されます。

コンフィギュレーション ファイルを保存する Cisco IOS コンフィギュレーション アーカイブ は、**configurereplace** コマンドで使用することによって、次のファイル システムに配置できま す。

- お使いのプラットフォームが disk0--disk 0: disk1: ftp: pram: rcp: slavedisk0: slavedisk1: または tftp:
- disk0 がないプラットフォーム:ftp:、http:、pram:、rcp:、tftp:。

### コンフィギュレーションの置換

**configurereplace** コマンドにより、現在の実行コンフィギュレーションを、保存しておいた CiscoIOSコンフィギュレーションファイルで置換することができます。この機能は、コンフィ ギュレーションを保存しておいた状態へ戻すために使用することができ、そのコンフィギュ レーション状態が保存された後にどのような変更が加えられても、効果的にロールバックさせ ることができます。

**configurereplace** コマンドを使用するときは、現在の実行コンフィギュレーションと置換する ための、保存された Cisco IOS コンフィギュレーション ファイルを指定する必要があります。 置換ファイルは、Cisco IOS デバイスによって作成された完全なコンフィギュレーション

(**copyrunning-config***destination-url* コマンドによって作成されたものなど)であることが必要 です。あるいは、置換ファイルを外部的に作成する場合は Cisco IOS デバイスが作成するファ イル形式に完全に準拠していなければなりません。**configurereplace** コマンドを入力すると、 現在の実行コンフィギュレーションが指定された置換コンフィギュレーションと比較され、一 連の diff が生成されます。2 つのファイルの比較に使用されるアルゴリズムは、

**showarchiveconfigdifferences** コマンドで使用されるものと同じです。置換コンフィギュレー ションの状態になるよう、diff の結果が Cisco IOS パーサーによって適用されます。diff のみが 適用されるため、現在の実行コンフィギュレーション上にすでに存在していた設定コマンドを 再適用することにより生じる、潜在的なサービスの中断を避けられます。このアルゴリズムで は、順序に依存するコマンド(アクセスリストなど)へのコンフィギュレーション変更を、複 数のパスプロセスを通して効果的に実行します。通常の環境では、コンフィギュレーション置 換操作の完了に必要なパスは 3 つまでであり、ループ動作を防ぐためのパスは最大 5 つまでに 制限されます。

Cisco IOS **copy***source-url***running-config** コマンドは、保存された Cisco IOS コンフィギュレー ション ファイルを実行コンフィギュレーションへコピーするためによく使用されます。 **copy***source-url***running-config** コマンドを **configurereplace***target-url* コマンドの代わりに使用す る場合、主な相違点として次の点に注意が必要です。

• **copy***source-url***running-config**コマンドはマージ動作であり、ソースファイルと現在の実行 コンフィギュレーションの両方のコマンドをすべて保持します。このコマンドでは、現在 の実行コンフィギュレーションにのみ含まれ、ソースファイルには存在しないコマンドが 削除されることはありません。これに対して、**configurereplace***target-url* コマンドでは、

置換ファイルに存在しないコマンドが現在の実行コンフィギュレーションから削除され、 追加する必要のあるコマンドが現在の実行コンフィギュレーションに追加されます。

- **copy***source-url***running-config** コマンドでは、現在の実行コンフィギュレーションにすでに 存在しているかどうかにかかわらず、ソースファイル中のすべてのコマンドが適用されま す。このアルゴリズムは効率的でない上、場合によってはサービスの停止が発生します。 これに対して、**configurereplace***target-url* コマンドでは適用が必要なコマンドのみを適用 し、現在の実行コンフィギュレーションに存在しているコマンドは再適用されません。
- **copy***source-url***running-config**コマンドでは部分的なコンフィギュレーションファイルもコ ピー元として使用できますが、**configurereplace***target-url* コマンドの置換ファイルとして 使用できるのは、完全な Cisco IOS コンフィギュレーション ファイルのみです。

Cisco IOS リリース 12.2(25)S および 12.3(14)T では、コンフィギュレーション置換操作にロッ ク機能が導入されました。**configurereplace** コマンドが使用されると、コンフィギュレーショ ン置換の動作中、デフォルトで実行コンフィギュレーションファイルがロックされます。この ロックメカニズムによって、置換動作の実行中に他のユーザーが実行コンフィギュレーション を変更しようとしたために、置換動作の不正終了が発生することを防止できます。**nolock**キー ワードを**configurereplace**コマンドの実行時に使用すると、実行コンフィギュレーションのロッ クをディセーブルにできます。

実行コンフィギュレーションのロックは、コンフィギュレーションの置換動作終了時に自動的 にクリアされます。**showconfigurationlock**コマンドを使用すると、現在実行コンフィギュレー ションに適用されているロックをすべて表示できます。

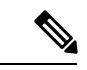

IOS から供給されていないコンフィギュレーション(カスタムに記述したコンフィギュレー ションなど)を使用してコンフィギュレーションを置換するシナリオでは、ログインバナーに EXT 文字 (ASCII コード 003) ではない区切り記号がある場合、バナーのコンフィギュレー ションは拒否され、置換後のコンフィギュレーションには含まれません。正常に動作しない区 切り文字には、^C、%、#、CC などがあります。 (注)

### コンフィギュレーション ロールバック

ロールバックの概念は、データベースの操作ではトランザクション プロセス モデルに由来し ます。データベーストランザクションでは、あるデータベースのテーブルに一連の変更を加え ることがあります。その後、変更を実行する(変更を恒久的に適用する)か、変更をロール バックする(変更を破棄してテーブルを以前の状態に戻す)かを選択することになります。こ こでロールバックが意味するのは、変更のログを含んだジャーナルファイルが破棄され、何の 変更も加えられないということです。ロールバック操作の結果として、加えた変更が適用され る前の状態に戻ります。

**configurereplace** コマンドを使用することで、以前のコンフィギュレーション状態へ戻ること が可能になり、コンフィギュレーション状態の保存後に加えた変更を効率的にロールバックさ せることができます。Cisco IOS コンフィギュレーション ロールバックは、適用された一連の 変更をもとにロールバック動作を行うのではなく、保存された Cisco コンフィギュレーション ファイルに基づいた特定のコンフィギュレーション状態へ戻るというコンセプトを採用してい ます。このコンセプトは、チェックポイント(データベースの保存されたバージョン)に特定 の状態を保存しておくという、データベースの考え方に類似しています。

コンフィギュレーションのロールバック機能が必要な場合、コンフィギュレーションの変更に 先立って Cisco IOS 実行コンフィギュレーションを保存する必要があります。次に、コンフィ ギュレーションを変更した後に(**configurereplace** *target-url* コマンドを使用し)保存したコン フィギュレーションファイルを使って変更をロールバックします。さらに、保存されたCisco IOSコンフィギュレーションファイルならどれでも置換コンフィギュレーションとして指定で きるため、ジャーナル ファイルによるロールバック モデルの一部のように、ロールバックの 数が制限されることもありません。

#### コンフィギュレーション ロールバック変更確認の操作

コンフィギュレーションロールバック変更確認機能は、コンフィギュレーションの変更に確認 条件を追加できる機能です。この機能により、要求された変更の確認が設定済みの時間枠以内 に受信されない場合にロールバックを行うことができます。コマンドの失敗を、コンフィギュ レーションのロールバックをトリガーするように設定することもできます。

次に、このプロセスを実施するための手順の概要を示します。

- **1.** 新しいオプションを使用すると、コンフィギュレーションの変更の確認を要求できます (確認の時間制限を指定する必要があります)。
- **2.** 確認コマンドを入力する必要があります。要求された制限時間内に確認を入力しないと、 コンフィギュレーションは以前の状態に戻ります。

### コンフィギュレーションの置換とロールバックの利点

- コンフィギュレーションの変更を効率的にロールバックさせて、以前のコンフィギュレー ション状態へ戻ることが可能。
- 現在の実行コンフィギュレーション ファイルをスタートアップ コンフィギュレーション ファイルに置き換えることができます。ファイルを置き換えた後、設定の変更を有効にす るためにデバイスをリロードする必要があります。
- 保存しておいたどの Cisco IOS コンフィギュレーション状態に戻すことも可能。
- 追加や削除が必要なコマンドだけが影響される場合、ルータに完全なコンフィギュレー ションファイルを適用することができるため、コンフィギュレーションの変更がシンプル に。
- **configure replace** コマンドを **copy** *source-url* **running-config** コマンドの代用として使用する と、現在の実行コンフィギュレーションにある既存のコマンドが再度適用されないため、 効率が向上し、サービス停止のリスクが回避されます。ファイルを置き換えた後、設定の 変更を有効にするためにデバイスをリロードする必要があります。

## コンフィギュレーションの置換とロールバックの使用方 法

## コンフィギュレーション アーカイブの作成

**configurereplace**コマンドを使用するうえで前提条件となる設定はありません。**configurereplace** コマンドと、Cisco IOS コンフィギュレーション アーカイブおよび **archiveconfig** コマンドとの 併用は任意ですが、コンフィギュレーションロールバックのシナリオでは大きな利点がありま す。**archiveconfig** コマンドを使用する前に、コンフィギュレーション アーカイブを設定して おく必要があります。コンフィギュレーションアーカイブの特性を設定するには、次の作業を 実行します。

#### 手順の概要

- **1. enable**
- **2. configure terminal**
- **3. archive**
- **4. path** *url*
- **5. maximum** *number*
- **6. time-period** *minutes*
- **7. end**
- **8. archive config**

#### 手順の詳細

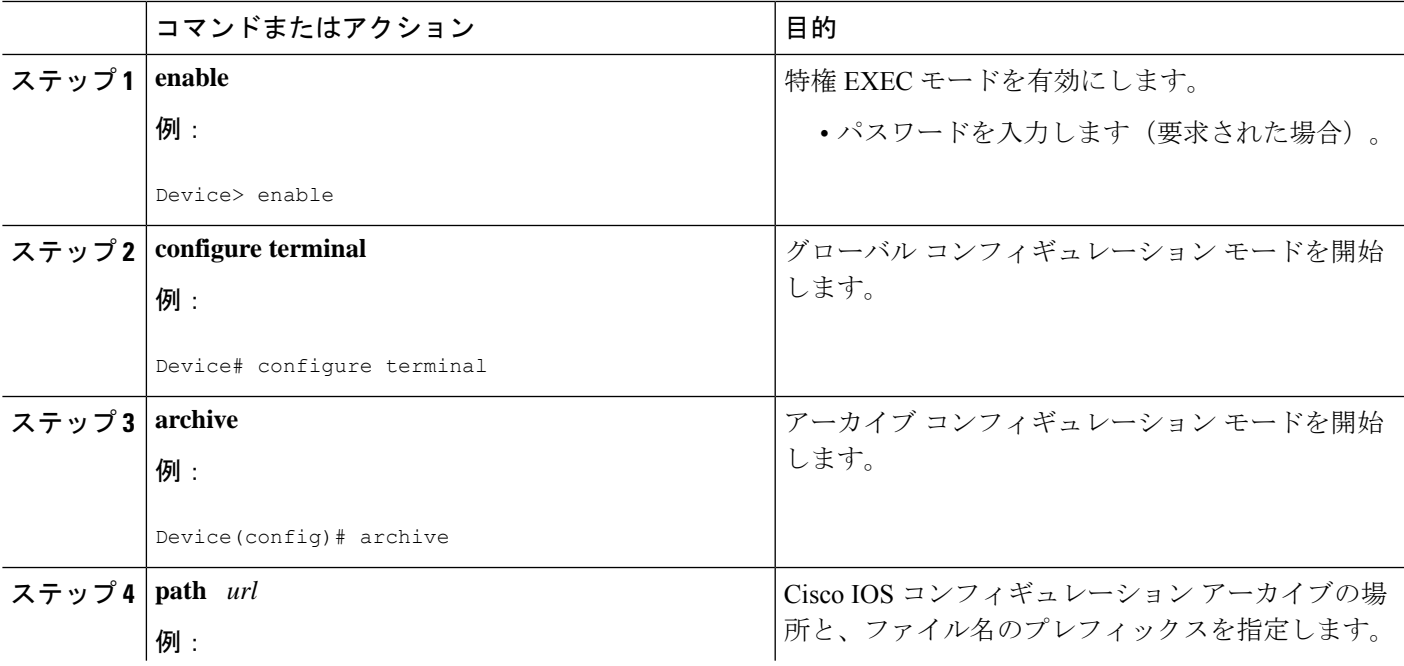

 $\overline{\phantom{a}}$ 

![](_page_7_Picture_273.jpeg)

![](_page_8_Picture_313.jpeg)

## コンフィギュレーションの置換やロールバック操作の実行

保存された Cisco IOS コンフィギュレーション ファイルで現在の実行コンフィギュレーション ファイルを置換するには、次の作業を実行します。

![](_page_8_Picture_5.jpeg)

この手順の前に、コンフィギュレーションアーカイブを作成しておく必要があります。詳細に ついては、コンフィギュレーションアーカイブの作成を参照してください。次に、現在の実行 コンフィギュレーションで問題が生じた場合に、アーカイブしておいたコンフィギュレーショ ンに戻す手順の詳細を示します。

手順の概要

- **1. enable**
- **2. configure replace** *target-url* [**nolock**] [**list**] [**force**] [**ignorecase**] [**reverttrigger[error]***[***timer***minutes***]**|**time***minutes*]
- **3. configure revert {now** |**timer{***minutes*|**idle***minutes***}}**
- **4. configure confirm**
- **5. exit**

#### 手順の詳細

![](_page_8_Picture_314.jpeg)

 $\overline{\phantom{a}}$ 

![](_page_9_Picture_202.jpeg)

![](_page_10_Picture_231.jpeg)

## 機能のモニターリングおよびトラブルシューティング

コンフィギュレーションの置換とロールバック機能をモニターおよびトラブルシューティング するには、この手順を実行します。

#### 手順の概要

- **1. enable**
- **2. show archive**
- **3. debug archive versioning**
- **4. debug archive config timestamp**
- **5. exit**

#### 手順の詳細

#### ステップ **1 enable**

このコマンドを使用して、特権 EXEC モードをイネーブルにします。パスワードを入力します(要求され た場合)。次に例を示します。

#### 例:

Device> **enable** Device#

#### ステップ **2 show archive**

Cisco IOSコンフィギュレーションアーカイブに保存されているファイルに関する情報を表示するには、次 のコマンドを使用します。次に例を示します。

#### 例:

```
Device# show archive
There are currently 1 archive configurations saved.
The next archive file will be named flash:myconfig-2
Archive # Name
  \Omega1 flash:myconfig-1 <- Most Recent
   2
   3
   4
   5
   6
   7
   8
   9
   10
  11
   12
   13
   14
```
次に、実行コンフィギュレーションのアーカイブ ファイルをいくつか保存した状態で **showarchive** コマン ドを使用した場合の出力例を示します。この例では、保存されるアーカイブ ファイルの最大数が 3 に設定 されています。

例:

```
Device# show archive
There are currently 3 archive configurations saved.
The next archive file will be named flash:myconfig-8
```

```
Archive # Name
 \Omega1 :Deleted
 2 :Deleted
 3 :Deleted
 4 :Deleted
 5 flash:myconfig-5
 6 flash:myconfig-6
 7 flash:myconfig-7 <- Most Recent
 8
 9
 10
 11
 12
 13
 14
```
#### ステップ **3 debug archive versioning**

このコマンドを使用して、Cisco IOSコンフィギュレーションアーカイブのアクティビティのデバッグを有 効にして、コンフィギュレーションの置換とロールバックをモニターおよびトラブルシューティングしま す。次に例を示します。

例:

Device# **debug archive versioning**

Jan 9 06:46:28.419:backup running config Jan 9 06:46:28.419:Current = 7 Jan 9 06:46:28.443:Writing backup file flash:myconfig-7 Jan 9 06:46:29.547: backup worked

#### ステップ **4 debug archive config timestamp**

このコマンドを使用して、コンフィギュレーション置換操作の各必須段階の処理時間、および操作中のコ ンフィギュレーション ファイルのサイズのデバッグをイネーブルにします。次に例を示します。

#### 例:

```
Device# debug archive config timestamp
Device# configure replace flash:myconfig force
Timing Debug Statistics for IOS Config Replace operation:
       Time to read file slot0: sample 2.cfg = 0 msec (0 sec)
      Number of lines read:55
      Size of file :1054
Starting Pass 1
      Time to read file system:running-config = 0 msec (0 sec)
      Number of lines read:93
      Size of file :2539
      Time taken for positive rollback pass = 320 msec (0 sec)
      Time taken for negative rollback pass = 0 msec (0 sec)
      Time taken for negative incremental diffs pass = 59 msec (0 sec)
      Time taken by PI to apply changes = 0 msec (0 sec)
      Time taken for Pass 1 = 380 msec (0 sec)
Starting Pass 2
      Time to read file system:running-config = 0 msec (0 sec)
      Number of lines read:55
      Size of file :1054
      Time taken for positive rollback pass = 0 msec (0 sec)
      Time taken for negative rollback pass = 0 msec (0 sec)
      Time taken for Pass 2 = 0 msec (0 \text{ sec})
```
Total number of passes:1 Rollback Done

#### ステップ **5 exit**

このコマンドを使用して、ユーザ EXEC モードに戻ります。次に例を示します。

例:

Device# **exit** Device>

## コンフィギュレーションの置換とロールバックの設定例

### コンフィギュレーション アーカイブの作成例

次の例は、Cisco IOS コンフィギュレーション アーカイブの初期設定を実行する方法を示して います。この例では、flash:myconfig がコンフィギュレーション アーカイブの保存位置および ファイル名のプレフィックスとして設定され、保存するアーカイブ ファイルが最大 10 個に設 定されます。

```
configure terminal
!
archive
path flash:myconfig
maximum 10
 end
```
## 保存された **Cisco IOS** コンフィギュレーション ファイルでの現在の実 行コンフィギュレーションの置換:例

次の例では、flash:myconfigという名前で保存されたCisco IOSコンフィギュレーションファイ ルで現在の実行コンフィギュレーションを置換する方法を示します。**configure replace** コマン ドでは、確認プロンプトでインタラクティブに操作を進めます。

```
Device# configure replace flash:myconfig
This will apply all necessary additions and deletions
to replace the current running configuration with the
contents of the specified configuration file, which is
assumed to be a complete configuration, not a partial
configuration. Enter Y if you are sure you want to proceed. ? [no]: Y
Total number of passes: 1
Rollback Done
```
次の例では、コンフィギュレーション置換操作中に適用されるコマンドラインを表示するため に、**list** キーワードを指定しています。

Device# **configure replace flash:myconfig list** This will apply all necessary additions and deletions to replace the current running configuration with the contents of the specified configuration file, which is assumed to be a complete configuration, not a partial configuration. Enter Y if you are sure you want to proceed. ? [no]: **Y** !Pass 1 !List of Commands: no snmp-server community public ro snmp-server community mystring ro

```
end
Total number of passes: 1
Rollback Done
```
### スタートアップ コンフィギュレーション ファイルの復元:例

次の例に、**configurereplace** コマンドを使用して Cisco IOS スタートアップ コンフィギュレー ション ファイルへ復元する方法を示します。この例は、オプションの **force** キーワードを使用 して、インタラクティブ ユーザー プロンプトをオーバーライドする方法を示しています。

Device# **configure replace nvram:startup-config force** Total number of passes: 1 Rollback Done

## 例:**configure confirm** コマンドを使用したコンフィギュレーション置 換操作の実行

次に、**configure replace** コマンドを **time** *minutes* キーワードおよび引数とともに使用する例を 示します。現在の実行コンフィギュレーションファイルの置換を実行するには、指定の制限時 間内に **configure confirm** コマンドを入力する必要があります。**configure confirm** コマンドが指 定の制限時間内に入力されない場合、コンフィギュレーション置換操作は自動的に戻されます (つまり、現在の実行コンフィギュレーションファイルが**configure replace**コマンド入力以前 のコンフィギュレーション状態へと回復されます)。

```
Device# configure replace nvram:startup-config time 120
This will apply all necessary additions and deletions
to replace the current running configuration with the
contents of the specified configuration file, which is
assumed to be a complete configuration, not a partial
configuration. Enter Y if you are sure you want to proceed. ? [no]: Y
Total number of passes: 1
Rollback Done
Device# configure confirm
```
次に、**configure revert** コマンドを **timer** キーワードとともに使用する例を示します。時間指定 ロールバックをキャンセルしてロールバックを即時トリガーする、または時間指定ロールバッ クのパラメータをリセットするには、**configure revert** コマンドを入力する必要があります。

Device# **configure revert timer 100**

### コンフィギュレーション ロールバック操作の実行:例

次の例は、現在実行中のコンフィギュレーションへの変更を行い、その変更をロールバックす る方法を示しています。コンフィギュレーションロールバック操作の一部として、ファイルに 変更を加える前に現在の実行コンフィギュレーションを保存する必要があります。この例で は、現在の実行コンフィギュレーションの保存に**archiveconfig**コマンドが使用されています。 **configurereplace** コマンドで生成された出力は、ロールバック操作を完了するために 1 つのパ スのみが実行されたことを示します。

**archiveconfig** コマンドを使用する前に、**path** コマンドを設定して Cisco IOS コンフィギュレー ション アーカイブの位置とファイル名プレフィックスを指定しておく必要があります。 (注)

次のように、設定アーカイブの現在実行中のコンフィギュレーションを保存します。

archive config

それから、次の例に示すようにコンフィギュレーションの変更を入力します。

```
configure terminal
!
user netops2 password rain
user netops3 password snow
exit
```
実行コンフィギュレーション ファイルに変更を加えた後、それらの変更をロールバックさせ て、変更前のコンフィギュレーションに戻したくなったとします。**showarchive** コマンドは、 交換ファイルとして使用される設定のバージョンを確認するために使用されます。次の例に示 すように、**configurereplace** コマンドは交換コンフィギュレーション ファイルへ戻すために使 用されます。

```
Device# show archive
There are currently 1 archive configurations saved.
```

```
The next archive file will be named flash:myconfig-2
 Archive # Name
   \begin{smallmatrix}0\\1\end{smallmatrix}1 flash:myconfig-1 <- Most Recent
   2
    3
    4
    5
    6
    7
    8
   9
   10
Device# configure replace flash:myconfig-1
Total number of passes: 1
Rollback Done
```
## その他の参考資料

次の項に、コンフィギュレーションの置換とロールバック機能に関する参考資料を示します。

#### 関連資料

![](_page_16_Picture_224.jpeg)

#### 標準

![](_page_16_Picture_225.jpeg)

#### **MIB**

![](_page_16_Picture_226.jpeg)

#### **RFC**

![](_page_16_Picture_227.jpeg)

シスコのテクニカル サポート

![](_page_17_Picture_169.jpeg)

# コンフィギュレーションの置換とロールバックの機能情

報

次の表に、このモジュールで説明した機能に関するリリース情報を示します。この表は、ソフ トウェア リリース トレインで各機能のサポートが導入されたときのソフトウェア リリースだ けを示しています。その機能は、特に断りがない限り、それ以降の一連のソフトウェアリリー スでもサポートされます。

プラットフォームのサポートおよびシスコソフトウェアイメージのサポートに関する情報を検 索するには、Cisco Feature Navigator を使用します。Cisco Feature Navigator にアクセスするに は、[www.cisco.com/go/cfn](http://www.cisco.com/go/cfn) に移動します。Cisco.com のアカウントは必要ありません。

Ι

![](_page_18_Picture_216.jpeg)

![](_page_18_Picture_217.jpeg)

 $\overline{\phantom{a}}$ 

I

![](_page_19_Picture_94.jpeg)

翻訳について

このドキュメントは、米国シスコ発行ドキュメントの参考和訳です。リンク情報につきましては 、日本語版掲載時点で、英語版にアップデートがあり、リンク先のページが移動/変更されている 場合がありますことをご了承ください。あくまでも参考和訳となりますので、正式な内容につい ては米国サイトのドキュメントを参照ください。